**UniStream® 5"**

**Montážní příručka US5-B5-RA28, US5-B10-RA28 US5-B5-TA30, US5-B10-TA30 <sup>K</sup>ó<sup>d</sup>**

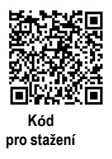

Tato příručka obsahuje základní informace pro montáž modelů kontrolérů UniStream® 5" s integrovanými vstupy a výstupy. Technické specifikace jsou k dispozici na webových stránkách společnosti Unitronics.

### **Obecné vlastnosti**

UniStream® 5" značky Unitronics jsou all-in-one PLC+HMI programovatelné kontroléry tvořené integrovaným CPU, HMI panelem a I/O. Modely této řady jsou dostupné ve dvou verzích: UniStream 5" a UniStream 5" Pro. Jejich označení je následující:

- **B5** značí standardní modely UniStream 5" (např. US5-B5-RA28),
- **B10** značí modely UniStream 5" Pro (např. US5-B10-RA28); Tyto modely mají doplňkové funkce, viz níže.

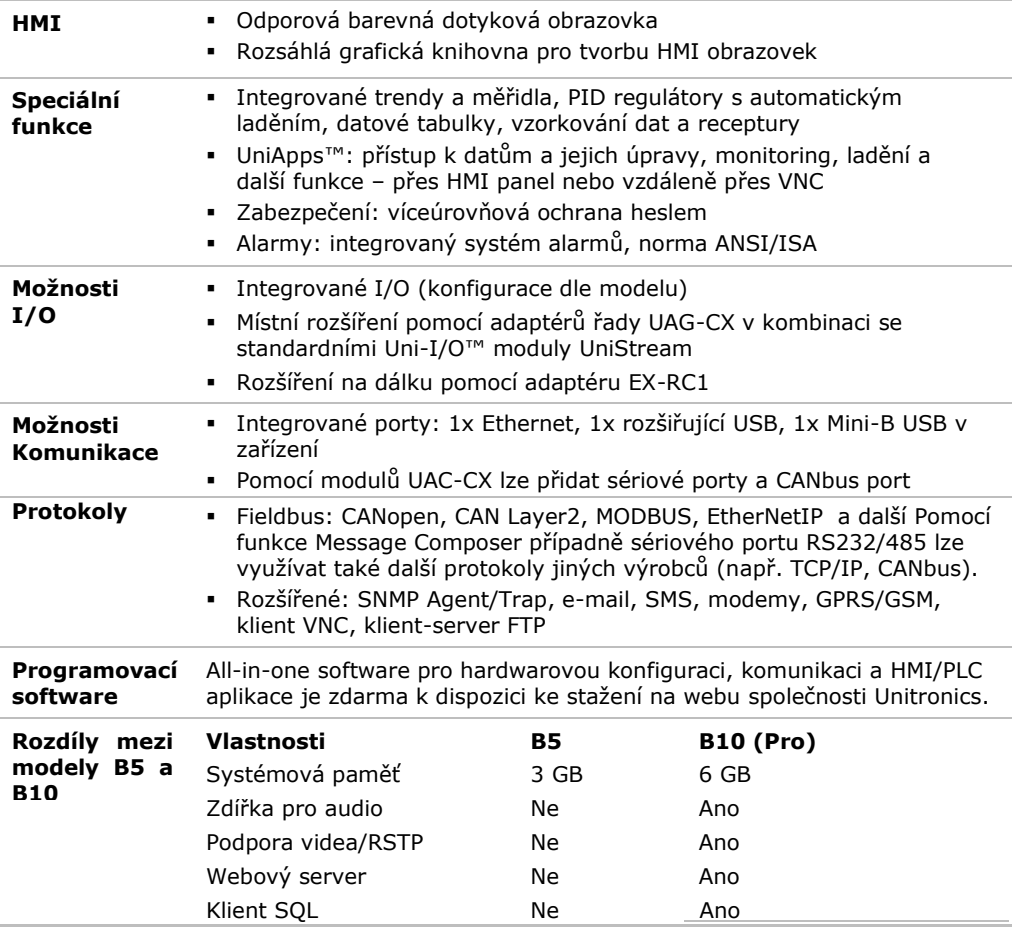

## **Než začnete**

Před montáží je nutné provést tyto kroky:

- Projděte si tento dokument a ujistěte se, že mu rozumíte.
- Zkontrolujte obsah balení.

### **Symboly upozornění a všeobecná omezení**

Nachází-li se v textu některý z těchto symbolů, přečtěte si pozorně doprovodné informace.

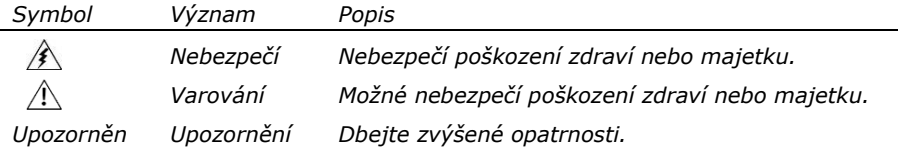

*í* Všechny příklady a obrázky slouží k usnadnění porozumění, nikoli jako záruka funkčnosti. Společnost Unitronics nenese žádnou odpovědnost za použití produktu na základě příkladů uvedených v této příručce.

- Při likvidaci tohoto produktu se řiďte místními a národními normami a předpisy.
- Montáž produktu by měly provádět pouze kvalifikované osoby.
- $\angle$ Nedodržení bezpečnostních pokynů může vést k vážným zraněním a škodám na majetku.
	- Nepřekračujte povolené parametry.
	- Nepřipojujte/neodpojujte zařízení, je-li napájení zapnuto.

### **Požadavky na prostředí**

- Větrání: Mezi horní a dolní hranou přístroje a zdí ponechejte 10 mm volného prostoru.
	- Vyhněte se prostředí s nadměrným výskytem prachu nebo výskytem vodivého prachu, korozivních nebo hořlavých plynů, dešti a vlhkosti, vysokým teplotám, pravidelným otřesům a nadměrným vibracím. Viz technický list k produktu.
	- Nevkládejte jednotku do vody, zamezte jakémukoli styku s vodou.
	- Při montáži chraňte vnitřek jednotky před nečistotami.
	- Montáž provádějte v co největší vzdálenosti od drátů vysokého napětí a energetických zařízení.

### **Obsah balení**

- 1 PLC+HMI kontrolér
- 4 upevňovacích konzoly
- **-** 1 těsnění panelu
- 1 svorkovnice pro napájení
- 3 svorkovnice pro I/O (pouze u modelů s integrovanými I/O)
- **1** baterie

## **Popis produktu**

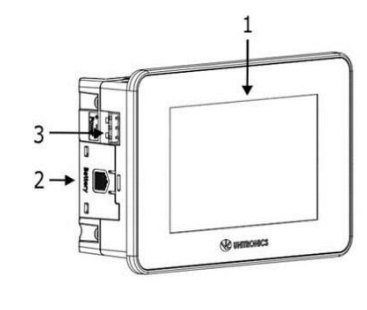

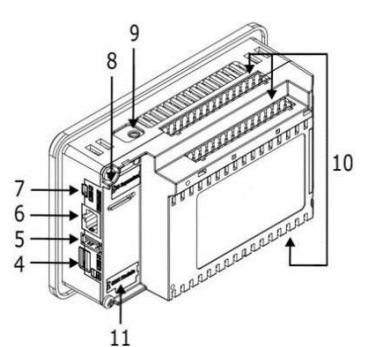

*Čelní a zadní pohled*

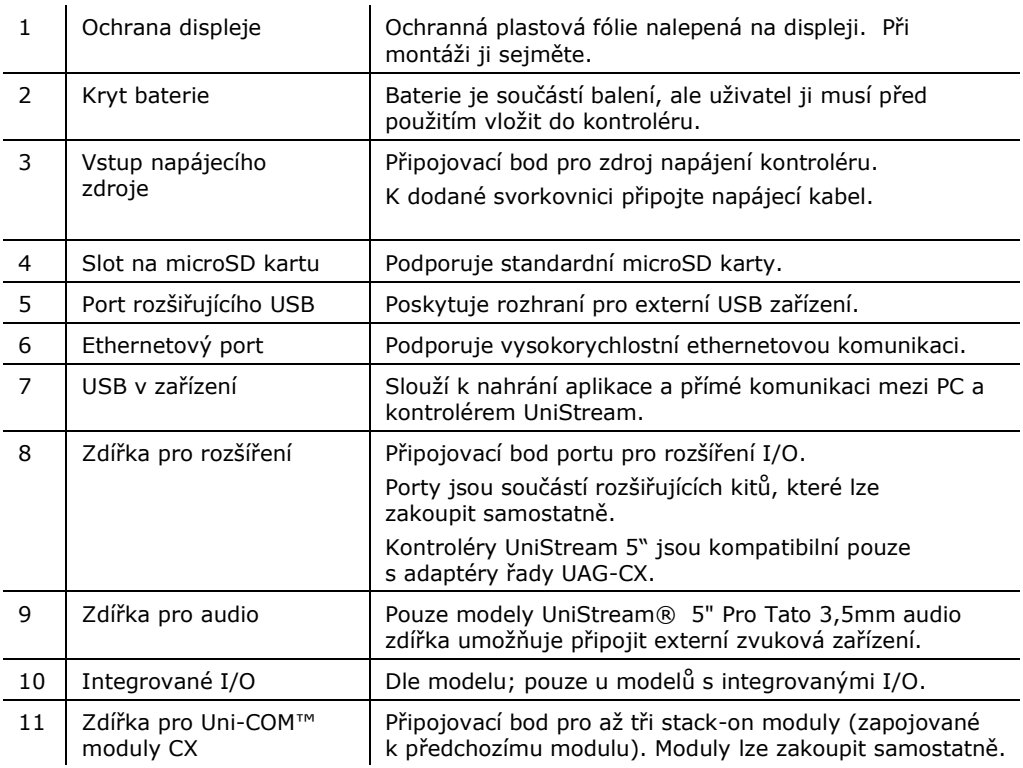

## **Požadavky na prostor**

Vytvořte dostatek prostoru pro:

- kontrolér
- veškeré připojované moduly
- přístup k portům, zdířkám a slotu pro microSD kartu

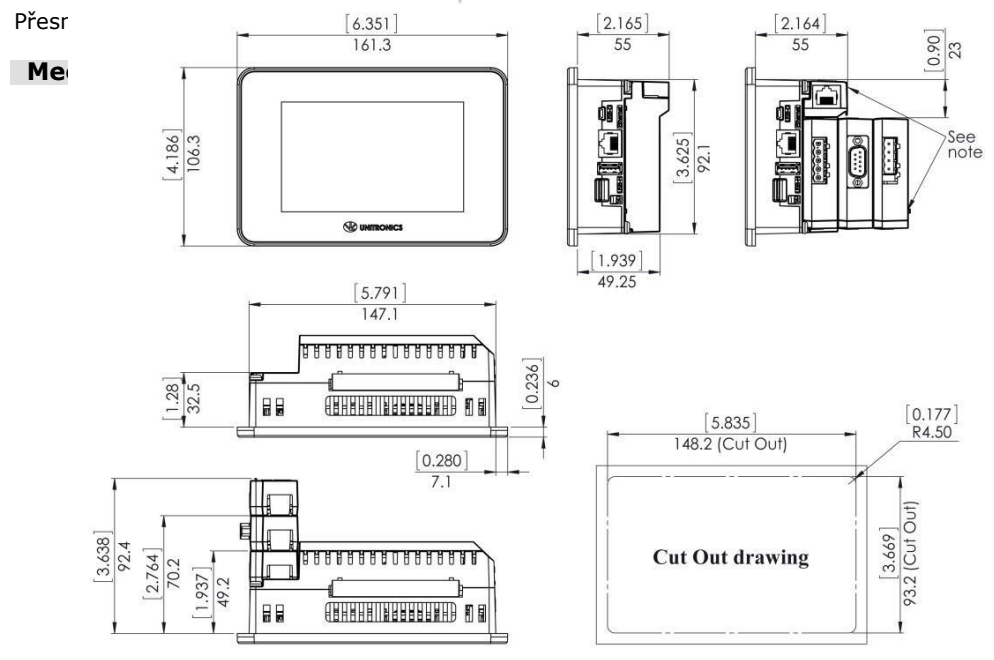

**POZNÁMKA** Vytvořte dostatek prostoru pro moduly zapojované na zadní část kontroléru dle potřeb aplikace. Moduly lze zakoupit samostatně.

## **Montáž do panelu**

**POZNÁMKA** Tloušťka otvoru, do něhož se panel montuje, musí být maximálně 5 mm.

- Zkontrolujte, že jsou splněny prostorové požadavky.
- 1. Vyřízněte v panelu otvor dle rozměrů uvedených v předchozí části.
- 2. Zasuňte do otvoru kontrolér a zkontrolujte, že těsnění je na svém místě (viz obrázek níže).
- 3. Zatlačte upevňovací konzoly do drážek po hranách panelu (viz obrázek).
- 4. Zašroubujte šrouby v konzolách (při šroubování tiskněte konzoly k panelu).

Při správné montáži bude panel v otvoru pev

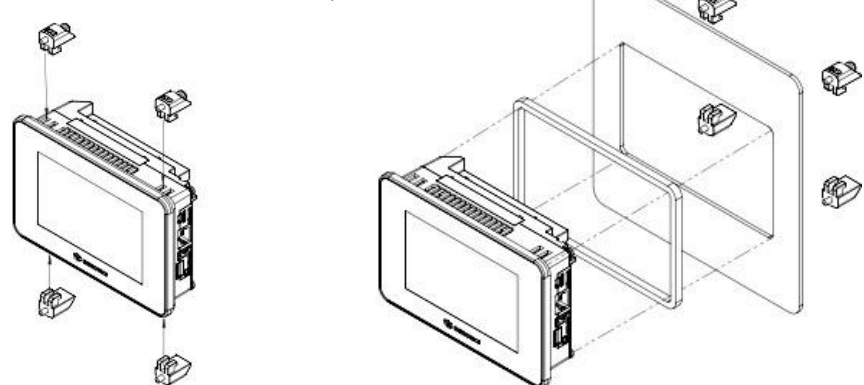

*Upozornění* Potřebný utahovací moment je 0,5 Nm.  $\overline{\phantom{0}}$ 

### **Baterie: zálohování, první použití, příprava a vyjmutí**

### **Zálohování**

Chcete-li, aby zálohované hodnoty RTC a systémových dat zůstaly uloženy i při výpadku napájení, musí baterie zůstat připojená.

### **První použití**

Baterie je chráněna vyjímatelným krytem v zadní části kontroléru.

Baterie se nachází uvnitř kontroléru. Před použitím je nutné slepit ochrannou fólii, která brání kontaktu baterie s jednotkou.

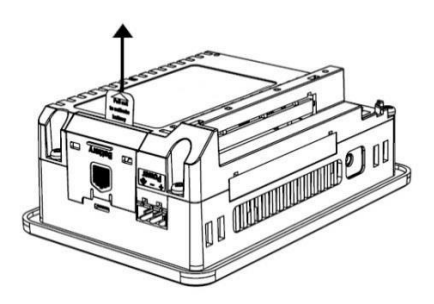

## **Vložení a výměna baterie**

- Při manipulaci s baterií podnikněte nutná opatření pro ochranu zařízení před elektrostatickým výbojem.
- *Upozornění* Chcete-li, aby zálohované hodnoty RTC a systémových dat zůstaly uloženy i při výměně baterie, musí být kontrolér napájen.
	- Při vyjmutí baterie se přestanou uchovávat zálohované hodnoty a budou odstraněny.
- 1. Odstraňte kryt baterie dle obrázku: - Stisknutím tlačítka na modulu uvolněte blokovací mechanismus.
	- Vytáhněte kryt směrem nahoru.
- 2. Při výměně vysuňte baterii ze slotu na boční straně kontroléru.
- 3. Vložte novou baterii a zkontrolujte, že její polarita odpovídá obrázku.
- 4. Nasuňte kryt zpět.
- 5. Zlikvidujte baterii v souladu s místními a národními normami a předpisy.

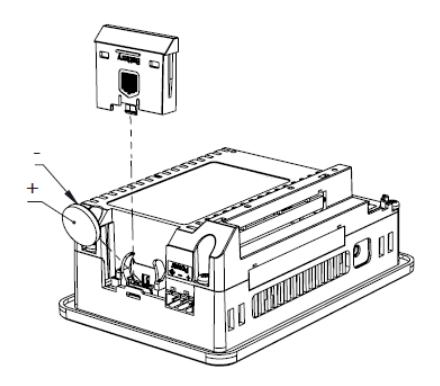

# **Zapojení**

- $\bigwedge$  Toto zařízení je navrženo pouze pro prostředí typu SELV, PELV, Class 2 a Limited Power.
	- Všechny zdroje napájení v systému musí mít dvojitou izolaci. Výstupy napájení musí nést označení SELV, PELV, Class 2 nebo Limited Power.
	- Nepřipojujte neutrální nebo ovládací signál 110/220 VAC k bodu 0V.
	- Nedotýkejte se vodičů pod napětím.
	- Veškeré zapojování musí probíhat při vypnutém napájení.
	- Připojovací bod napájení chraňte před nadměrným proudem pomocí nadproudové ochrany, jako jsou pojistky nebo jističe.
	- Nevyužité body by neměly být připojovány (není-li uvedeno jinak). Neuposlechnutí těchto pokynů může vést k požáru nebo poškození zařízení.
	- Před spuštěním napájení překontrolujte všechna zapojení.

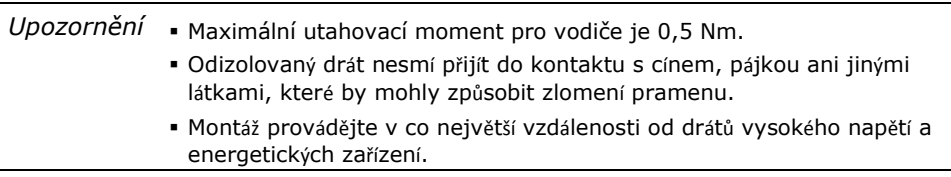

### **Postup zapojení**

Použijte krimpovací svorky a vodič s průřezem 0,13 mm<sup>2</sup> – 3,31 mm<sup>2</sup> (26-12 AWG).

- 1. Zkraťte vodič na délku 7±0,5 mm.
- 2. Před zasunutím vodiče odšroubujte svorku do maximální polohy.
- 3. Pečlivě zasuňte vodič do svorky.
- 4. Pevným utažením zajistěte, že vodič bude pevně připojen.

## **Pokyny pro zapojování**

Podnikněte opatření pro zajištění správné funkce zařízení a ochranu před elektromagnetickým rušením:

- Používejte kovovou skříň. Zkontrolujte, že skříň i její dvířka jsou správně uzemněny.
- Používejte vodiče určené pro dané elektrické zatížení.
- Pro zapojení rychlých a analogových I/O signálů použijte stíněnou kroucenou dvojlinku. Pro zapojení termočlánkových a RTD signálů použijte stíněné kabely. V obou případech nepoužívejte stínění kabelu jako společný signál.
- Každý I/O signál směřujte vyhrazeným společným vodičem. Připojte společné vodiče k příslušným společným bodům (CM) na kontroléru.
- Není-li uvedeno jinak, zapojte jednotlivě všechny 0V body a všechny společné body (CM) v systému k 0V svorce napájení.
- Jednotlivě zapojte všechny funkční zemnící body ( $\phi$ ) k uzemnění systému (ideálně k rámu kovové skříně).

Použijte co nejkratší a nejsilnější vodič: délka menší než 1 m, minimální průřez 2 mm<sup>2</sup>.

- Připojte 0V napájení k uzemnění systému.
- Uzemnění stínění kabelů:
	- Připojte stínění kabelu k uzemnění systému ideálně k rámu kovové skříně. Stínění musí být zapojeno pouze na jednom konci kabelu – doporučuje se uzemnit na konci s PLC.
	- > Stíněná připojení by měla být co nejkratší.
	- Pokud stíněné kabely prodlužujete, zajistěte, že stínění nebude přerušeno.

### **Zapojení zdroje napájení**

Tento kontrolér vyžaduje externí napájení.

 Dochází-li ke kolísání napětí nebo neodpovídá-li hodnota napětí zdroje napájení, připojte zařízení k regulovanému zdroji napájení.

Zapojte +V a 0V svorky dle obrázku.

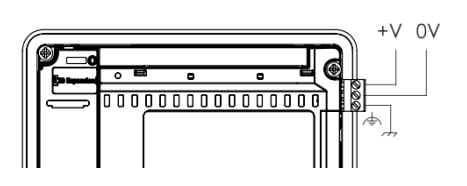

**POZNÁMKA** Podrobné informace naleznete v dokumentu System Wiring Guidelines, který je k dispozici v technické knihovně na stránkách společnosti Unitronics.

## **Připojení portů**

- Ethernet Stíněný kabel CAT-5e s konektorem RJ45
- USB v zařízení Použijte vlastní programovací kabel dodaný se zařízením.
- **Rozšiřující USB Standardní USB kabel s koncovkou typu A**

### **Zapojení zvuku**

- Výstup zvuku Použijte 3,5mm stereo jack se stíněným kabelem pro zvuk. Tuto funkci podporují pouze modely řady Pro. Uspořádání pinů zvuku
	- 1 Levý kanál (špička)
	- 2 Pravý kanál (kroužek)
	- 3 Země (kroužek)
	- 4 Nezapojovat (objímka)

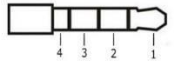

Je-li v tomto dokumentu v čísle modelu použito označení "x", znamená to, že se příslušné informace vztahují k modelům B5 i B10.

## **Připojovací body pro I/O**

Všechna schémata zapojení a pokyny uvedené v této části se vztahují k připojovacím bodům modulů US5-Bx-RA28 a US5-Bx-TA30. Tyto body jsou uspořádány do tří skupin o patnácti bodech (viz obrázky vpravo).

### **Horní skupiny**

Připojovací body vstupů

#### **Dolní skupina**

Připojovací body výstupů

Funkce některých I/O lze upravit v závislosti na zapojení a nastavení softwaru.

US5-Bx-RA28

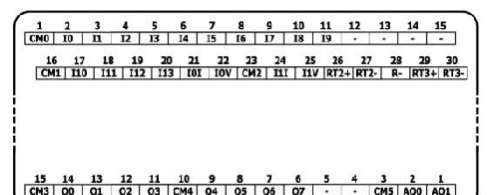

US5-Bx-TA30

 $\frac{16}{10}$   $\frac{17}{10}$   $\frac{18}{110}$   $\frac{19}{111}$   $\frac{19}{112}$   $\frac{19}{113}$   $\frac{19}{101}$   $\frac{19}{101}$   $\frac{19}{101}$   $\frac{19}{101}$   $\frac{19}{101}$   $\frac{19}{101}$   $\frac{19}{101}$   $\frac{19}{101}$   $\frac{19}{101}$   $\frac{19}{101}$   $\frac{19}{101}$   $\$ 

15 14 13 12 11 10 9 8 7 6 5 4 3 2 1<br>00 01 02 03 04 05 06 07 08 09 07 + VOICM3 A00 A01

## **Zapojení digitálních vstupů**

Digitální vstupy jsou uspořádány do dvou oddělených skupin:

- vstupy I0 I9 používají společný zpětný bod CM0
- Vstupy I10 I13 používají společný zpětný bod CM1

Každou skupinu lze zapojit společně jako sink (pnp) nebo source (npn).

Vstupy I10, I11, I12 a I13 lze nakonfigurovat jako normální digitální vstupy nebo rychlé vstupy, které mohou přijímat rychlé pulzní signály ze senzorů nebo rotačních enkodérů.

## **Režimy rychlých vstupů**

Níže jsou zobrazena různá uspořádání připojovacích bodů pro rychlé kanály:

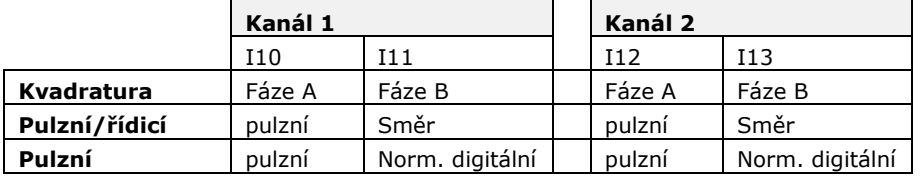

**Poznámka** Režimy vstupů lze nastavit zapojením i softwarově.

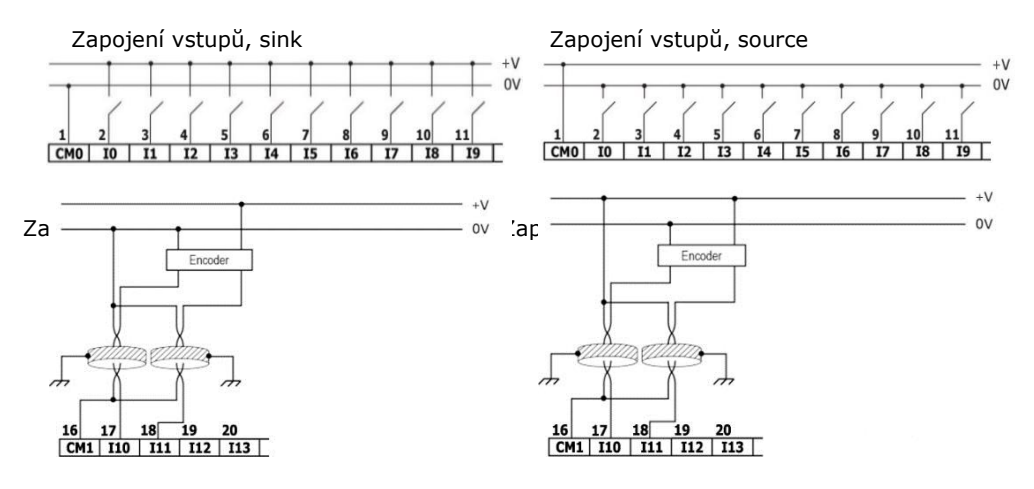

**POZNÁMKA** K připojení pnp (source) zařízení použijte zapojení vstupů typu sink. K připojení npn (sink) zařízení použijte zapojení vstupů typu source.

## **Zapojení analogových vstupů**

Oba vstupy se používají se společným bodem CM2.

- **POZNÁMKA** Každý ze vstupů umožňuje dva režimy: Napětí a Proud. Vstupy lze nastavit jednotlivě. Režimy lze nastavit zapojením nebo hardwarovou konfigurací v rámci softwarové aplikace.
	- Režimy Napětí a Proud využívají odlišné body. Připojte pouze body přiřazené zvolenému režimu – ostatní body ponechejte nepřipojené.

## Napětí

Analog<br>Source  $\begin{array}{|c|c|c|c|c|c|c|c|}\n\hline\n21 & 22 & 23 & 24 & 25 \\
\hline\n\hline\n\hline\n\end{array}$ 

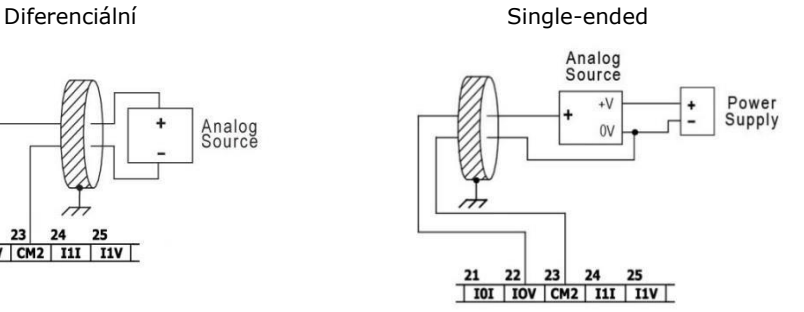

Proud

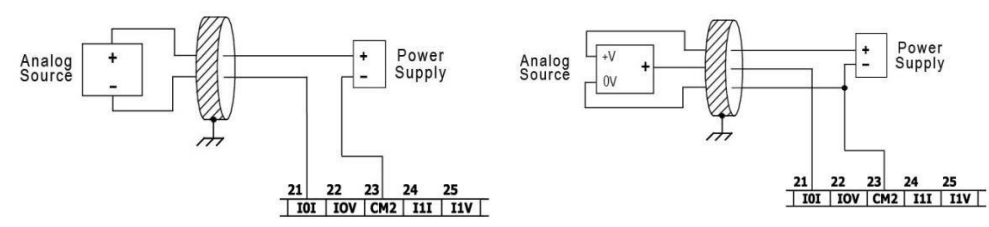

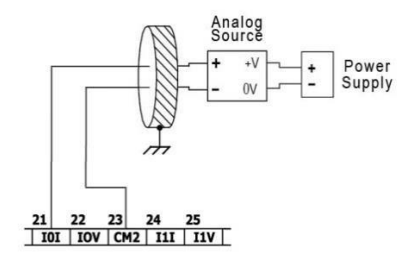

## **Zapojení termočlánkových vstupů**

**<sup>P</sup>OZNÁMKA** U všech vstupů jsou k dispozici tři režimy: termočlánkový, mV a RTD. Vstupy lze nastavit nezávisle. Režimy lze nastavit zapojením nebo hardwarovou konfigurací v rámci softwarové aplikace.

Pro zajištění správné funkce teplotních vstupů body RTn+ a RTn- nevyužitých vstupů propojte (n značí číslo vstupu).

## **Termočlánkový režim a mV režim**

Termočlánkový mV

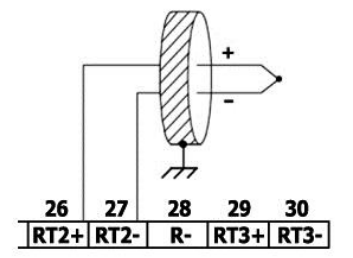

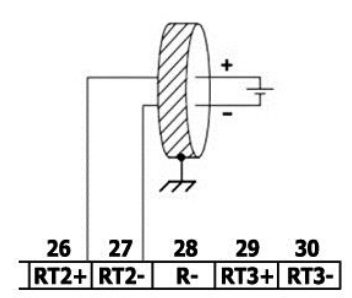

### **Oddělení termočlánků**

Ačkoli jsou teplotní senzory odděleny od sběrnice a napájecího portu kontroléru, nejsou odděleny od sebe navzájem ani od analogových vstupů.

Při použití neodděleného termočlánku ve spojení s analogovými vstupy nebo jiným neodděleným termočlánkem tak může dojít k přemostění oddělení teplotních vstupů, což může způsobit tok nechtěného proudu vodiči termočlánku a rušení čtení hodnot napětí v termočlánku.

Pracujete-li s jedním nebo více analogovými vstupy nebo více než jedním termočlánkem a chcete zajistit izolaci teplotních vstupů,

- Použijte oddělené termočlánky, případně pokud analogové vstupy nepoužíváte maximálně jeden neoddělený termočlánek; nebo
- elektricky oddělte neoddělené termočlánky od ostatních vodivých částí systému.

# **RTD**

- **POZNÁMKA** Při zapojování tří- nebo čtyřvodičových odporových teploměrů vždy používejte vodiče stejného typu, délky i šířky, aby nedocházelo k nepřesnému měření.
	- Při zapojování čtyřvodičových odporových teploměrů použijte třívodičový kabel a poslední vodič zkraťte na minimální délku.

### 2 vodiče 3 vodiče

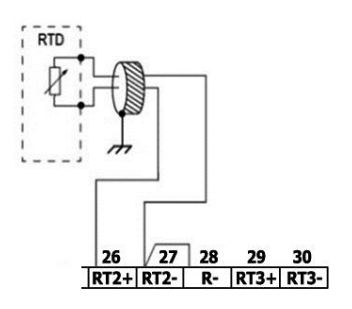

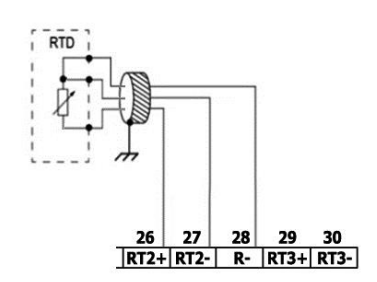

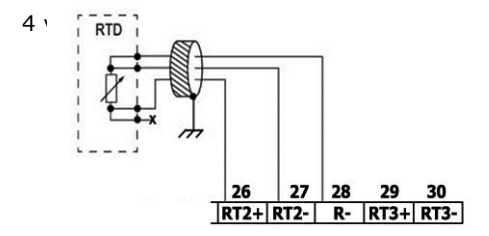

## **Zapojení reléových výstupů (US5-Bx-RA28)**

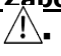

Vždy používejte zdroj omezeného proudu nebo reléovými kontakty sériově zapojujte s omezovačem proudu.

Reléové výstupy jsou uspořádány do dvou oddělených skupin: Výstupy O0 – O3 používají společný zpětný bod CM3. Výstupy O4 – O7 používají společný zpětný bod CM4.

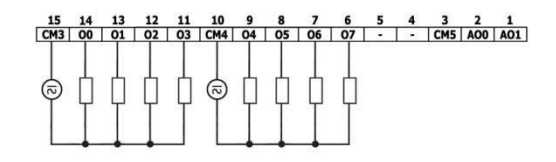

### **Prodloužení životnosti svorek**

Chcete-li prodloužit životnost reléových kontaktů a ochránit kontrolér před možným poškozením v důsledku převráceného elektromagnetického pole, zapojte:

- omezující diodu paralelně s každou indukční DC zátěží,
- tlumicí člen typu BC paralelně s každou indukční AC zátěží. **AC Load**

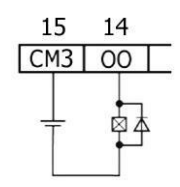

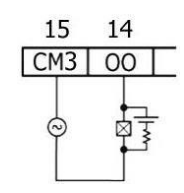

## **Zapojení tranzistorových výstupů typu source (US5-Bx-TA30)**

#### **Napájení výstupů**

Všechny výstupy vyžadují externí napájení o 24 VDC dle obrázku.

### **Výstupy**

Zapojte svorky +VO a 0VO dle obrázku.

Výstupy O2 – O9 používají společný zpětný bod 0VO.

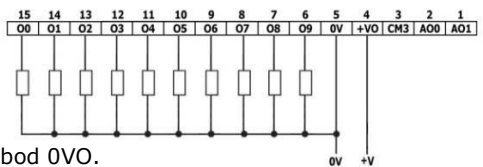

## **Zapojení analogových výstupů**

- 
- **POZNÁMKA** Výstupy nejsou oddělené.
	- Každý z výstupů umožňuje dva režimy: Napětí a Proud. Každý výstup lze nastavit nezávisle.
	- Režimy se nastavují hardwarovou konfigurací v rámci softwarové aplikace.
	- Pokud například zapojíte výstup do režimu Proud, musíte ho tak nastavit také v aplikaci.

Bod CM5 je vnitřně propojen s bodem 0V. V rámci ochrany před elektromagnetickým buzením způsobeným zapojením analogových signálů nezapojujte externě bod CM5 k 0V systému.

 $\sqrt{1}$  Bod CM5 nepoužívejte k jinému účelu než pro zapojení zatížení analogového výstupu. V opačném případě může dojít k poškození kontroléru.

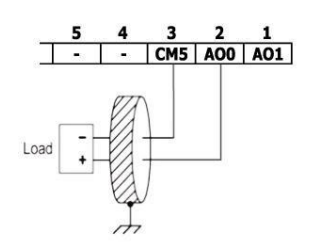

## **Namontování Uni-I/O™ a Uni-COM™ modulů**

Postupujte dle pokynů v montážních příručkách dodaných s každým z těchto modulů.

 Před připojením nebo odpojením jakéhokoli modulu nebo zařízení odpojte systém od zdroje napájení.

#### Podnikněte opatření pro ochranu zařízení před elektrostatickým výbojem.  **Demontáž kontroléru**

- 6. Odpojte zdroj napájení.
- 7. Odstraňte veškerou kabeláž a odpojte všechna namontovaná zařízení dle příslušných montážních příruček.
- 8. Odšroubujte a odstraňte upevňovací konzoly. Po celou dobu zařízení přidržujte, abyste zabránili jeho pádu.

**Informace uvedené v tomto dokumentu odrážejí stav produktů v době vydání tohoto dokumentu. Společnost Unitronics si v**  souladu s veškerými právními předpisy vyhrazuje právo dle svého vlastního uvážení kdykoli a bez předchozího oznámení ukončit<br>výrobu nebo změnit funkce, vzhled, materiál a další vlastnosti svých produktů, a dočasně nebo s k **jakýkoli z těchto produktů z trhu.**

**Veškeré informace obsažené v tomto dokumentu jsou poskytovány tak jak jsou bez jakýchkoli záruk, ať už výslovných či**  implicitních, zejména implicitních záruk prodejnosti, vhodnosti pro daný účel nebo neporušení práva. Společnost Unitronics<br>nenese odpovědnost za jakékoli nesprávné či chybějící informace v tomto dokumentu. V žádném případě **Unitronics odpovědna za jakékoli zvláštní, náhodné, nepřímé či následné škody nebo škody jakéhokoli typu vzniklé použitím nebo prováděním těchto informací nebo ve spojení s použitím či prováděním těchto informací.**

**Obchodní názvy, ochranné známky, loga a značky služby obsažené v tomto dokumentu včetně vizuální podoby jsou vlastnictvím společnosti Unitronics (1989) (R"G) Ltd. nebo dalších třetích stran a bez předchozího písemného souhlasu společnosti Unitronics nebo příslušných třetích stran, které mohou výše zmíněné vlastnit, je nelze používat.**